## **UNIVERSIDADE ESTADUAL DE CAMPINAS – UNICAMP FACULDADE DE ENGENHARIA ELÉTRICA E DE COMPUTAÇÃO - FEEC**

## **EE 882 – LABORATÓRIO DE COMUNICAÇÃO I**

# **EXPERIÊNCIA 1**

## **ESPECTRO DE FREQUÊNCIA**

## **Parte Teórica**

### **1. INTRODUÇÃO**

Os sinais elétricos, tais como tensão e corrente, são grandezas que variam no tempo. A descrição destes sinais, por outro lado, pode ser feita tanto no domínio do tempo quanto no da freqüência. A análise espectral, baseada em séries e transformadas de Fourier, é uma ferramenta muito importante na engenharia de comunicações. A série de Fourier lida com sinais periódicos enquanto que a transformada de Fourier é usada para sinais não periódicos. Neste experimento serão analisados sinais periódicos.

## **2. SÉRIE DE FOURIER**

Seja *v(t)* um sinal periódico com período *T0*. Sua representação em série de Fourier é dada por:

$$
v(t) = C_0 + \sum_{n=1}^{\infty} 2 |C_n| \cos (2 \pi n f_0 t + \Phi_n) \qquad f_0 = \frac{1}{T_0}
$$
 (1)

onde *Cn* e Φ*n* são dados por:

$$
C_n = \frac{1}{T_0} \int_{-T_0/2}^{T_0/2} v(t) e^{-j2\pi n f_0 t} dt
$$
 para  $n = 0, 1, 2, ...$   

$$
\Phi_n = \angle C_n = -\arctan\left(\frac{\int_{-T_0/2}^{T_0/2} v(t) \operatorname{sen}(2\pi n f_0 t) dt}{\int_{-T_0/2}^{T_0/2} v(t) \operatorname{cos}(2\pi n f_0 t) dt}\right)
$$
(3)

Pode-se também representar o sinal periódico *v*(*t*) na forma equivalente em série de Fourier:

$$
v(t) = a_0 + \sum_{n=1}^{\infty} a_n \cos(2\pi n f_0 t) + \sum_{n=1}^{\infty} b_n \sin(2\pi n f_0 t)
$$
 (4)

onde

$$
a_0 = \frac{1}{T_0} \int_{-T_0/2}^{T_0/2} v(t) dt
$$
 (5)

$$
a_n = \frac{2}{T_0} \int_{-T_0/2}^{T_0/2} v(t) \cos(2\pi n f_0 t) dt
$$
 (6)

$$
b_n = \frac{2}{T_0} \int_{-T_0/2}^{T_0/2} v(t) \operatorname{sen} (2\pi n f_0 t) dt
$$
 (7)

Assim, um sinal periódico no tempo é completamente caracterizado pela amplitude e fase de cada uma de suas harmônicas, isto é, de suas freqüências *nf<sup>0</sup>* (*n* = 1, 2, ...). A Figura 1 ilustra uma onda do tipo dente de serra no domínio do tempo e no da frequência.

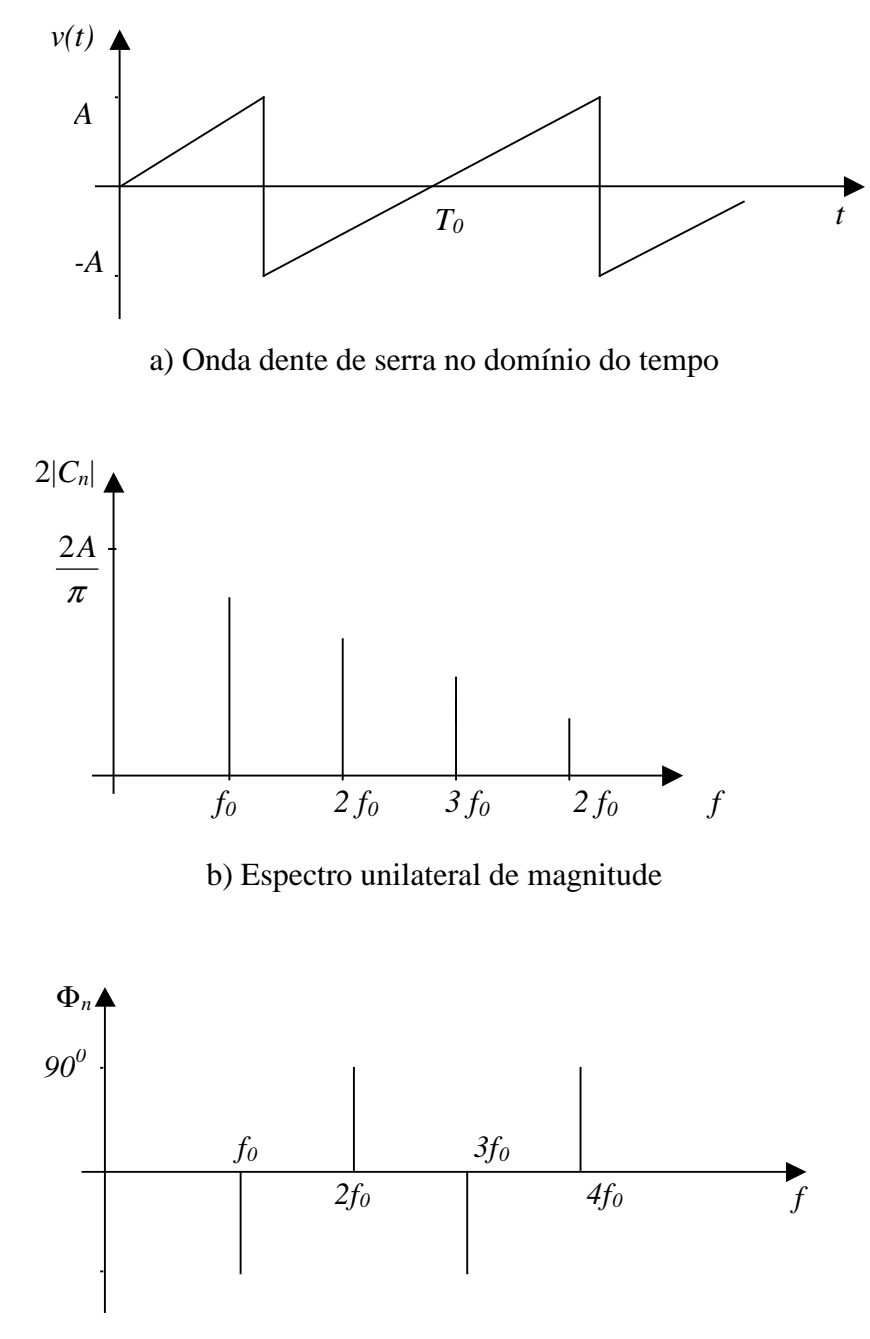

c) Espectro unilateral de fase

Figura 1: Onda dente de serra no domínio do tempo e da freqüência.

A Figura 2 mostra outras formas de onda e suas representações em termos de série de Fourier.

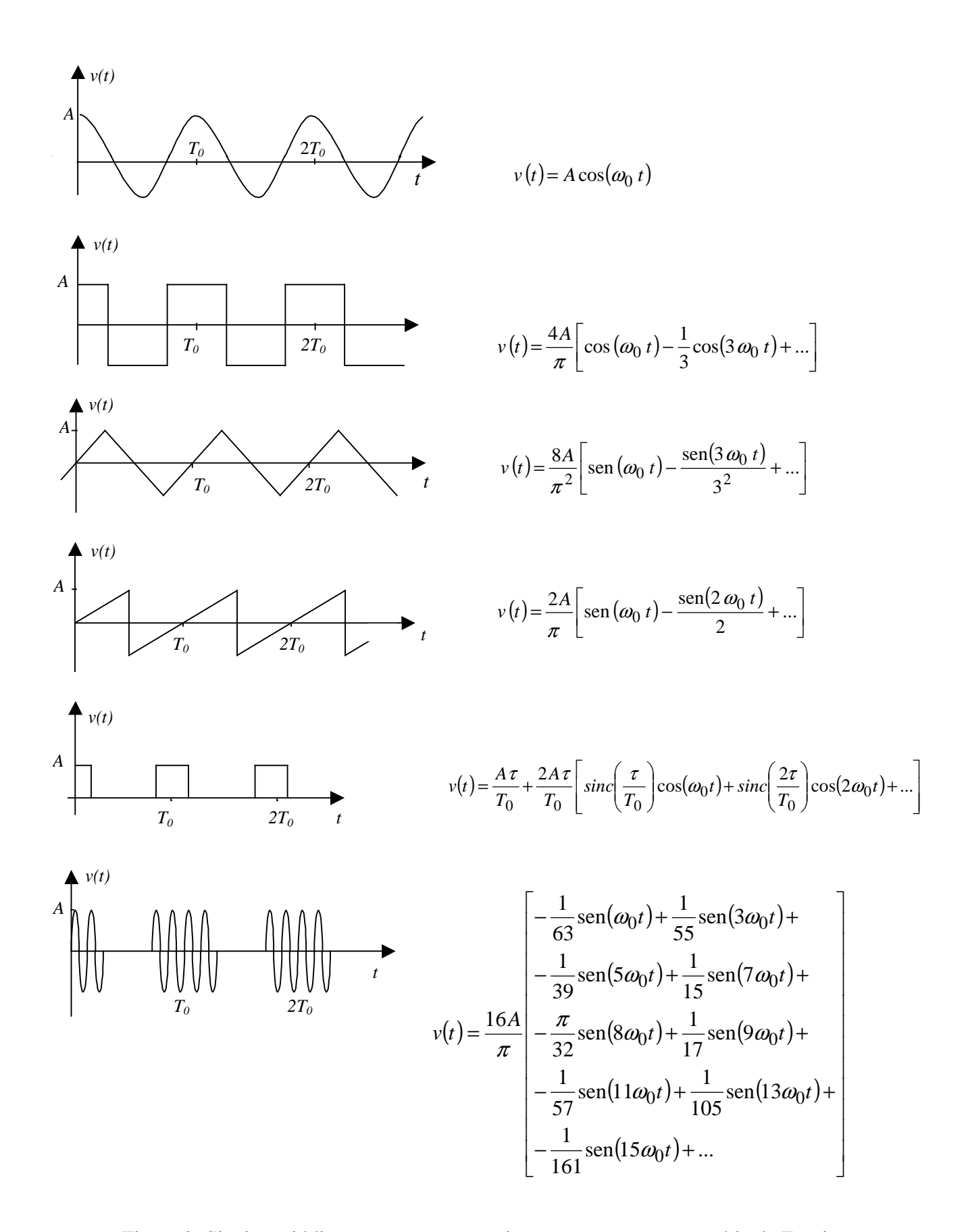

Figura 2: Sinais periódicos com suas respectivas representações em série de Fourier

Finalmente, se uma onda periódica satisfaz a condição

$$
x(t) = -x\left(t + \frac{T_0}{2}\right) \tag{8}
$$

então essa onda não possui as harmônicas pares. Note que este é o caso da onda quadrada e da onda triangular.

## **Parte Prática**

Utilize o esquema da Figura 3 para a caracterização de sinais periódicos no domínio do tempo e no da freqüência

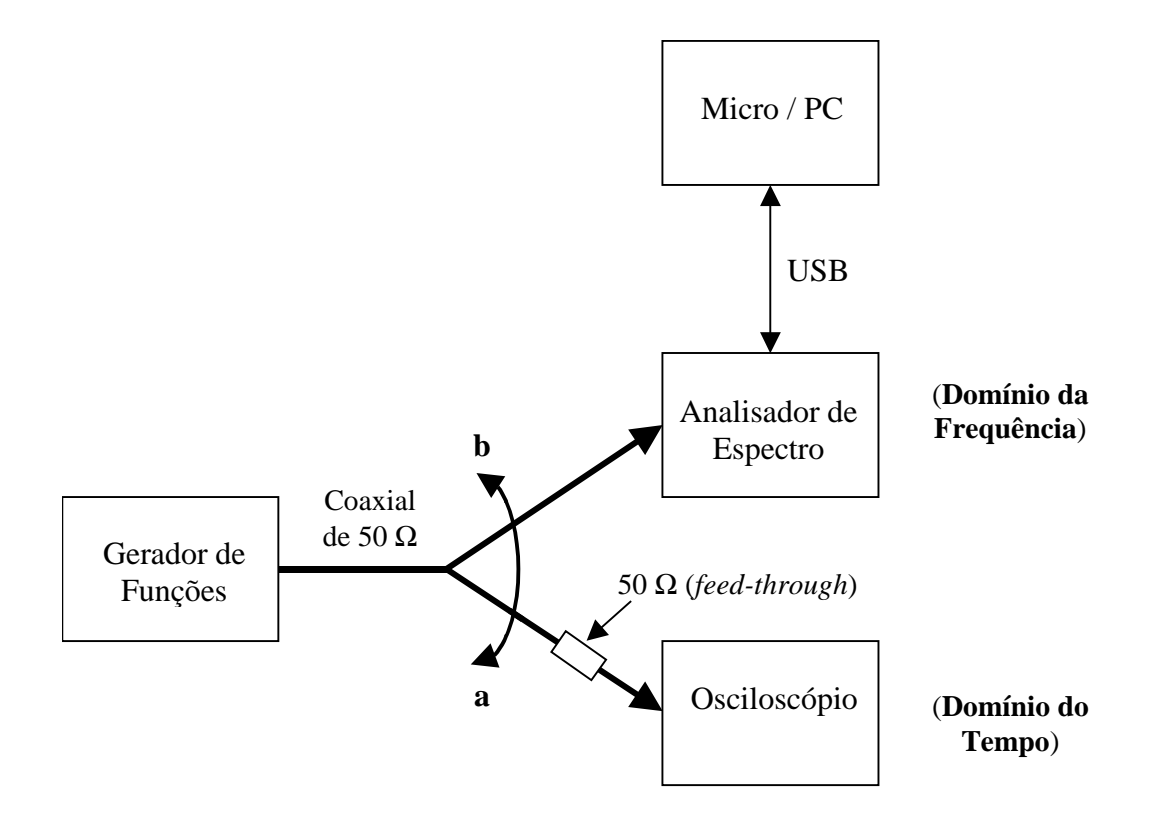

Figura 3: Caracterizando sinais periódicos no domínio do tempo e da freqüência

As formas de onda no tempo devem ser impressas utilizando na impressora acoplada ao osciloscópio digital. Para a impressão do espectro (domínio de freqüência) o aluno deve utilizar um **pen drive** ou outro recurso que achar apropriado.

Ajuste primeiramente a forma de onda desejada ligando um cabo coaxial de 50  $\Omega$  da saída do gerador de funções até o osciloscópio digital. Para casar a impedância de saída do gerador de funções (50 Ω) com a de entrada do osciloscópio (1 MΩ) utilize um conector *feed-through* de 50 Ω na entrada do osciloscópio. Não é necessário a utilização do *feed-through* entre o o gerador e o analisador de espectro FS300, pois sua impedância de entrada já é de 50 Ω.

### **1. Onda Senoidal**

Ajuste, pelo osciloscópio, uma onda senoidal, produzida pelo gerador Agilent 33220A, em torno de 0,1 Volt de pico  $(V_p)$  e frequência  $f_0$  igual a 100 kHz. Imprima a forma de onda observada no osciloscópio com informação de amplitude e freqüência. Conecte agora o cabo coaxial ao analisador de espectro. Ajuste adequadamente os parâmetros do analisador para permitir uma boa visualização do espectro em freqüência do sinal medido. Para o ajuste siga o seguinte roteiro:

- No menu FREQ/SPAN pressione a opção CENTER e digite o valor de  $f_0$  (100 kHz).
- Pressione o botão SPAN e escolha um valor apropriado de varredura de frequência.
- Ajuste a amplitude AMPT para um RANGE linear, de 0 a 100%. Pressione UNIT escolha a opção mV. No REF LEVEL, digite um valor (teto) adequado da escala vertical para uma boa observação do espectro (próximo de 75% para melhor precisão).
- No menu MKR acione o marcador na primeira harmônica em PEAK.
- Verifique ainda no menu BW/SWEEP se a *resolution bandwidth* (RBW) é adequada, bem como o tempo de varredura (*sweep time*).
- Utilize também a escala vertical em dB (RANGE), com a unidade em dBm (UNIT), quando for preciso.

Produza cinco visões do espectro utilizando as seguintes escalas verticais:

- Linear com UNIT em [mV]
- Logarítmica, UNIT em [dBm],  $RANGE = 40$  dB
- Logarítmica, UNIT em [dBm],  $RANGE = 80 dB$
- Logarítmica, UNIT em  $[dB\mu V]$ , RANGE = 40 dB
- Linear com UNIT em [mW], RANGE = linear e REF LEVEL =  $200 \mu W$

Antes de imprimir, coloque o marcador sobre a raia desejada. Compare e comente os cinco espectros obtidos em relação à forma de onda no domínio do tempo. Justifique os valores declarados pelo marcador, fazendo uma comparação com os valores esperados teoricamente.

### **2. Onda Quadrada**

Selecione no gerador do funções uma onda quadrada de  $0.1V_p$  e freqüência igual a 100 kHz e veja os resultados nos osciloscópios antes de injetá-lo no analisador FS300. Imprima. Faça a medição apenas na escala linear (UNIT em mV). Utilize SPAN = 1 MHz e CENTER 500 kHz. Meça a magnitude das harmônicas até 1 MHz com auxílio do "Cursor". Faça antes os ajustes para uma melhor visualização espectral e imprima os resultados no tempo e na freqüência. Faça uma tabela comparando os valores práticos com os teóricos esperados. Comente.

### **3. Onda Triangular**

Selecione no gerador de funções uma onda triangular de  $0,1$  V<sub>P</sub> e frequência igual a 100 kHz. Meça a magnitude das harmônicas até 1 MHz. Compare os resultados medidos com a teoria e comente.

### **4. Pulsos**

Selecione no gerador de funções uma onda tipo pulso de  $0,1 \nabla_{P} e$  freqüência igual a 100 kHz. Faça o fator de ocupação (*duty cycle*) igual a 10%. Avalie os tempos  $\tau$  e  $T_0$ . Meça a magnitude das harmônicas até 1 MHz. Compare os resultados medidos com a teoria e comente. Altere adequadamente a CENTER FREQ e o SPAN, com o intuito de observar a função **sinc (ou sampling).** Interprete o resultado e comente.

#### **5. Distorção no cruzamento do zero**

Monte o circuito dado abaixo:

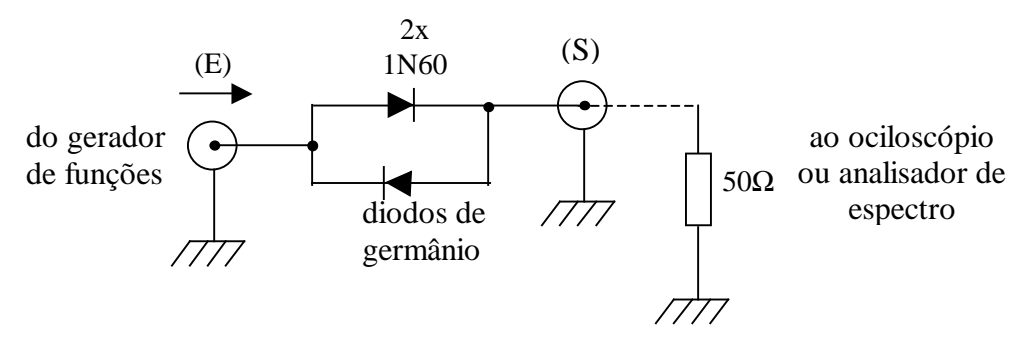

Figura 4: Circuito com distorção cross-over

Se os conectores BNC/Fêmea indicados na Figura 4 não estiverem disponíveis, utilize dois cabos BNC/Jacaré de 50  $\Omega$  na entrada (E) e na saída (S) do circuito. Note que o resistor de 50  $\Omega$  indicado na figura é equivalente ao cabo coaxial com o conector *feed-through* (no caso do osciloscópio), ou a resistência de entrada do analisador de espectro (FS300).

Gere uma tensão senoidal de 1 MHz e aplique ao circuito. Anote a forma de onda na saída, bem como o espectro obtido, para três valores de amplitudes **(declaradas no gerador)** de valores iguais a:

- $0.25$  [V<sub>P</sub>]
- $0,5$   $[V_P]$
- 1,0  $[V_P]$

Obtenha, para os três casos, a distorção harmônica total (DHT %) em porcentagem, em relação à senoidal "pura", utilizando a relação:

$$
DHT\left(\% \right) = \frac{\sqrt{A_2^2 + A_3^2 + \dots + A_n^2}}{A_1} \times 100 \text{ } (\%)
$$

onde:

 $A_1$  = amplitude da fundamental (1 MHz)  $A_2, A_3, ..., A_n$  = amplitudes das harmônicas

Avalie a distorção até 10 MHz, pelo menos. Compare os três casos investigados. Comente e conclua.